uSmartDigi Alabama D-STAR Project D-STAR Training Seminar Huntsville Alabama21 October 2006by Rich Painter, AB∅VO Painter Engineering, Inc. Copyright 2006 Painter Engineering, Inc. All Rights Reserved

# uSmartDigi

#### <sup>μ</sup>SmartDigi™ APRS® Digipeater

#### <sup>μ</sup>SmartDigi™ D-Gate**™** D-STAR Gateway

 $\bigcirc$ uSmartDigi™ ???

# <sup>μ</sup>SmartDigi™ Basics

◆1.5in x 2.5in PCB Expansion Board for Coastal ChipWorks TNC-X

- ◆CPU is Microchip's dsPIC 30F/33FJ DSP Microcontroller Family
- $\bigcirc$ 30+ MIPS
- Powered at 8-16 VDC, 100-200 mA
- Programmed in native C

# <sup>μ</sup>SmartDigi™ Basics

**CPU Capacities 128-256 kB Program Memory** ■ 48 k Instructions 8-16 kB SRAM 4 kB EEPROM**◆Current Use** ■ ~89 kB Program Memory  $\blacksquare$  ~8 kB SRAM, ~2.8 kB EEPROM

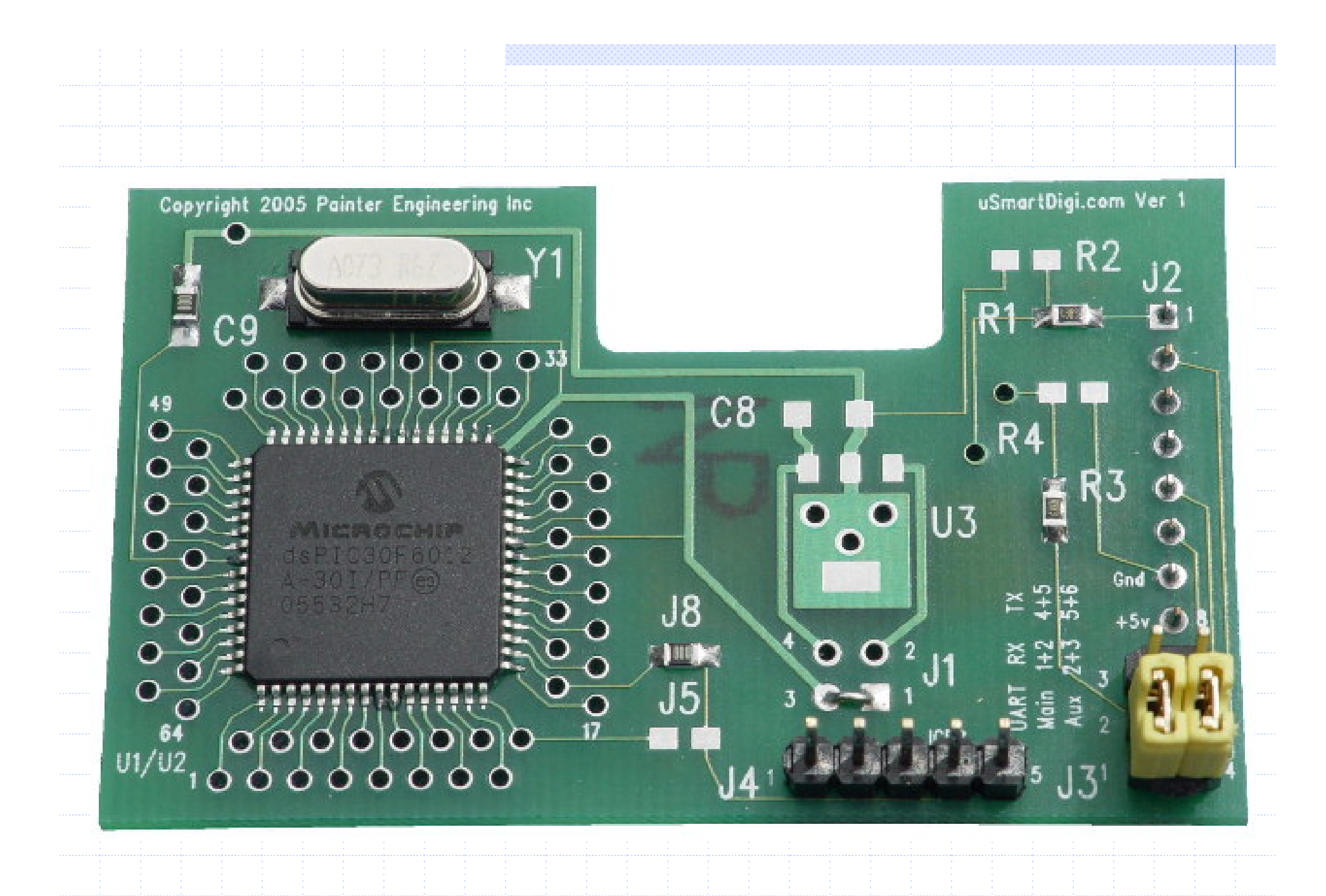

◆Operates without dedicated PC/Laptop Firmware is Field Flashable without special hardware

◆ Configuration and Rules stored in EEPROM

Interactive Monitor for Configuration changes and Message Logging

**◆PC/Laptop Utility Processes Configuration and Rules from** ASCII text files**Performs extensive error checking Downloads Configuration and Rules into** EEPROM**Flashes Firmware distributed in Intel Hex**format (standard for Microchip)

◆ PC/Laptop Utility cont.

П  $\blacksquare$  Communicates with  $\mu\textrm{SmartDigi}^{\ast}$  over RS-232 or TNC-X Optional USB Module

Use PC/Laptop Terminal Emulator, etc. to Monitor Logged Messages, directly enter Configuration Parameters (but not Rules)

User-configurable Rule Processing Log output is UI-View style Performs Duplicate Checking

Duplicate Checking Function ◈ Fields src, src ssid, dst, info E Uses Fast CCITT CRC16 1021 Normal П Table-based algorithm User-defined time window E (default 28 seconds)

◆ Configured with fixed Lat-Lon or uses realtime updates from attached GPS

◆ Supports a combo of GPS and Log Monitoring on single serial port

#### **◆Sample Transaction**

**DROP: Path Rules: Bad Digi: -0 and H=0 KD6FVP-2>APS224,N6EX-1,WIDE1 <UI Len=45>: >152343z[224]\*We know most of your faults!!!**

**DROP: Path Rules: Digi1 RELAY N6XQY-12>GPSLJ,RELAY,WIDE2-2 <UI Len=71>:**

**\$GPRMC,013641.06,A,3348.1607,N,11807.4631,W,34.0,090.5,231105,13.,E\*73**

**◆ Packet-Checking Algorithm** Uses short-circuit logic 1. Verify Digipeater Path 2. Perform Duplicate Check 3. Decode Position Information4. Process against User-defined Rules

- **◆ Verify Digipeater Path** E Checks for Generic Path (dst field) П Checks for exhaustion П Optionally scans for RELAY
	- Ignores TRACE
	- Applies hop-count limits (Max, Total) eg. WIDE1-1,WIDE4-4

E

П

**◆ Perform Duplicate Check** E Fields src, src ssid, dst, info П Uses Fast CCITT CRC16 1021 Normal Table-based algorithm E User-defined time window (default 28 seconds)

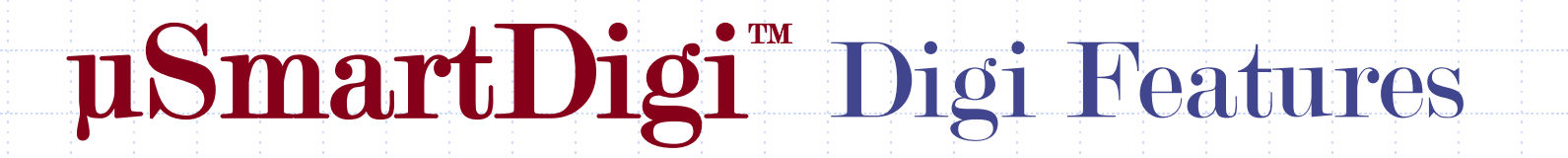

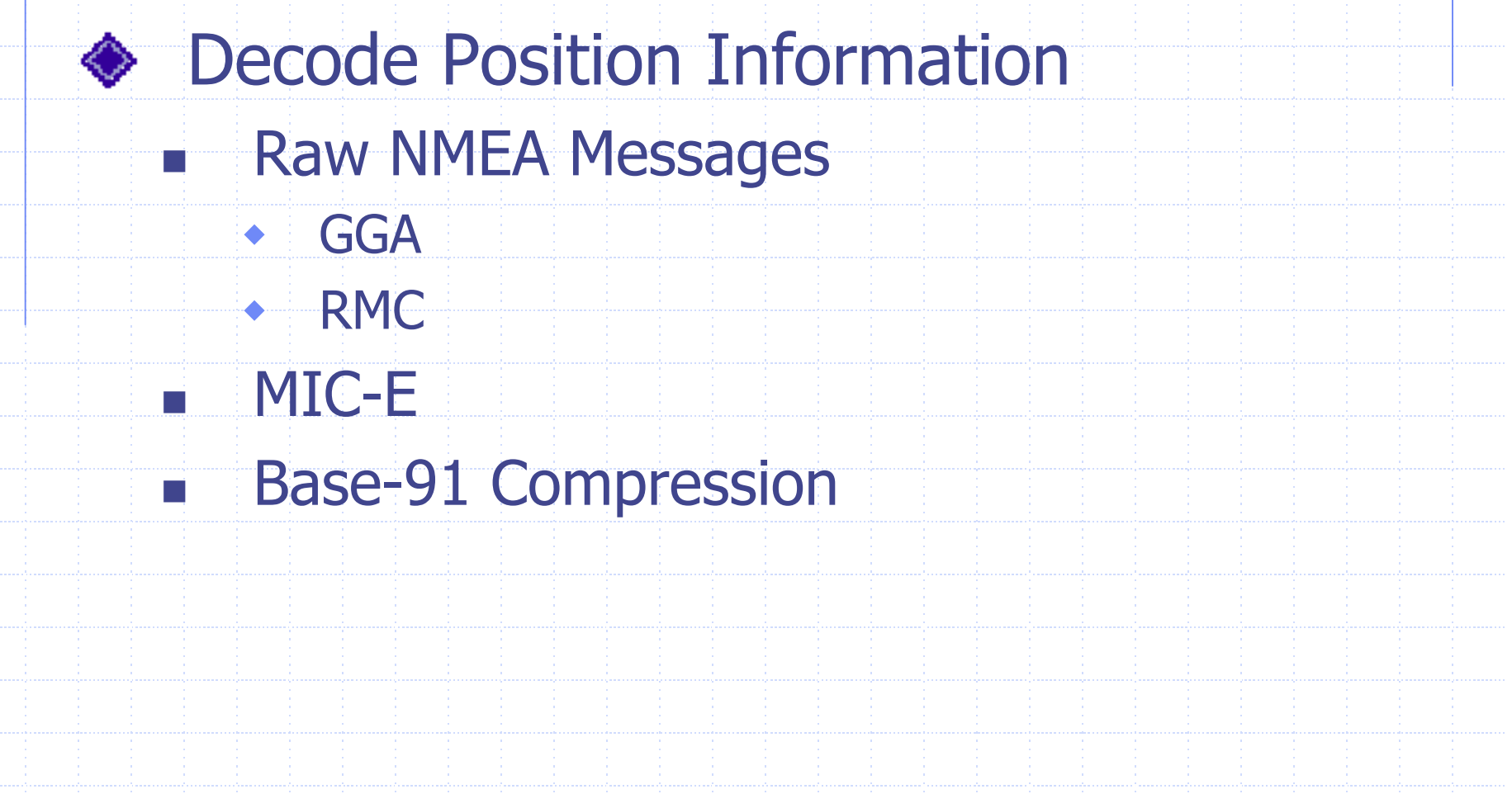

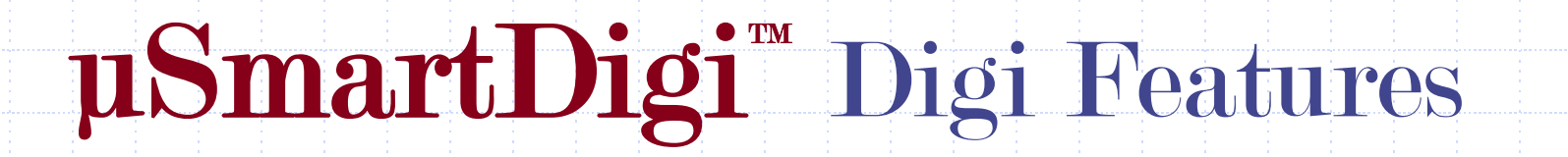

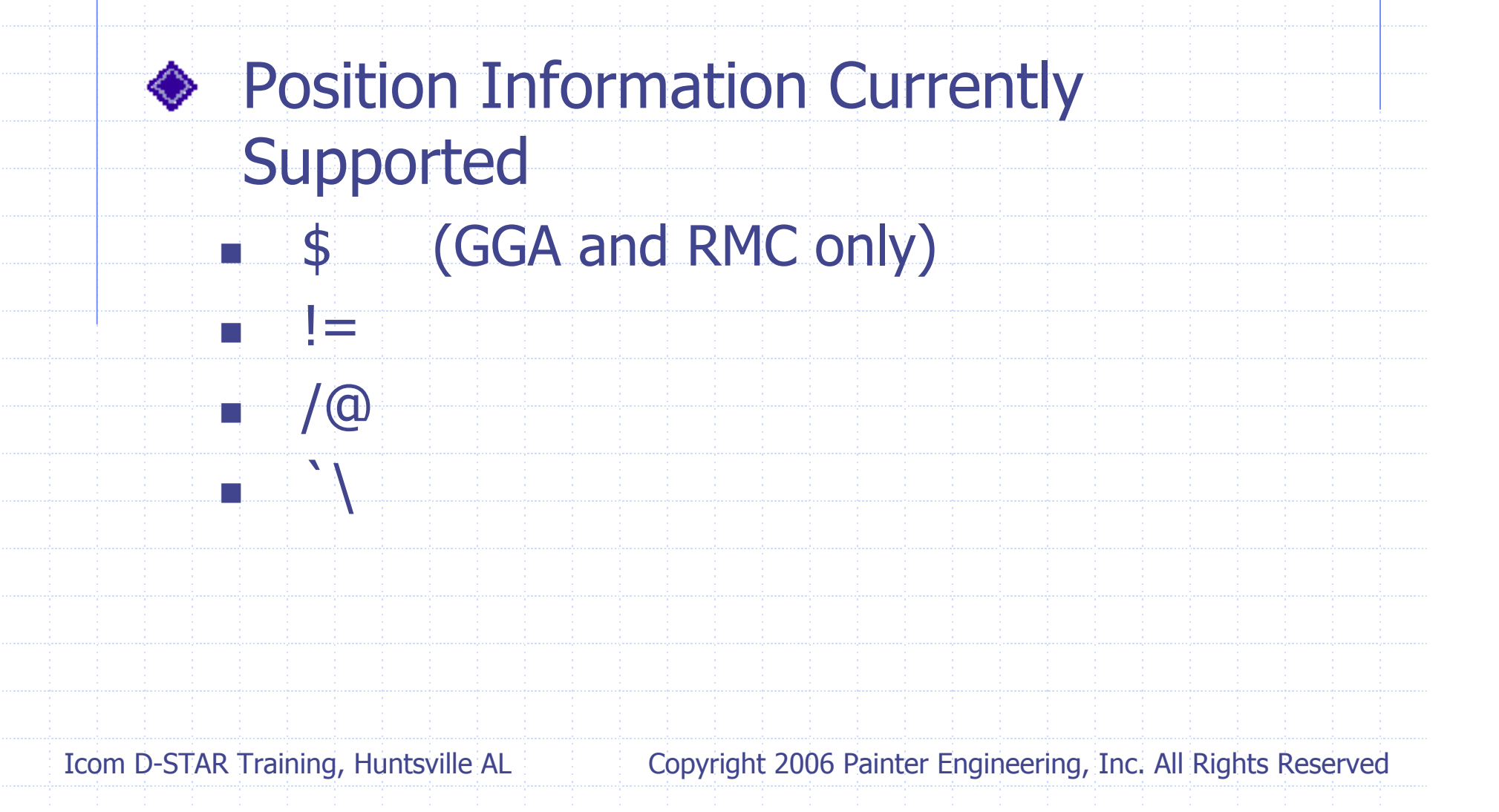

Process against User-defined Rules E Implicit and Explicit Rules П Short-circuit logic П Specify PASS or DROP E Match src or dst fields with optional wild character (\*) П Geoposition based on *compass* direction, circle, sector (pie segment) or rectangle

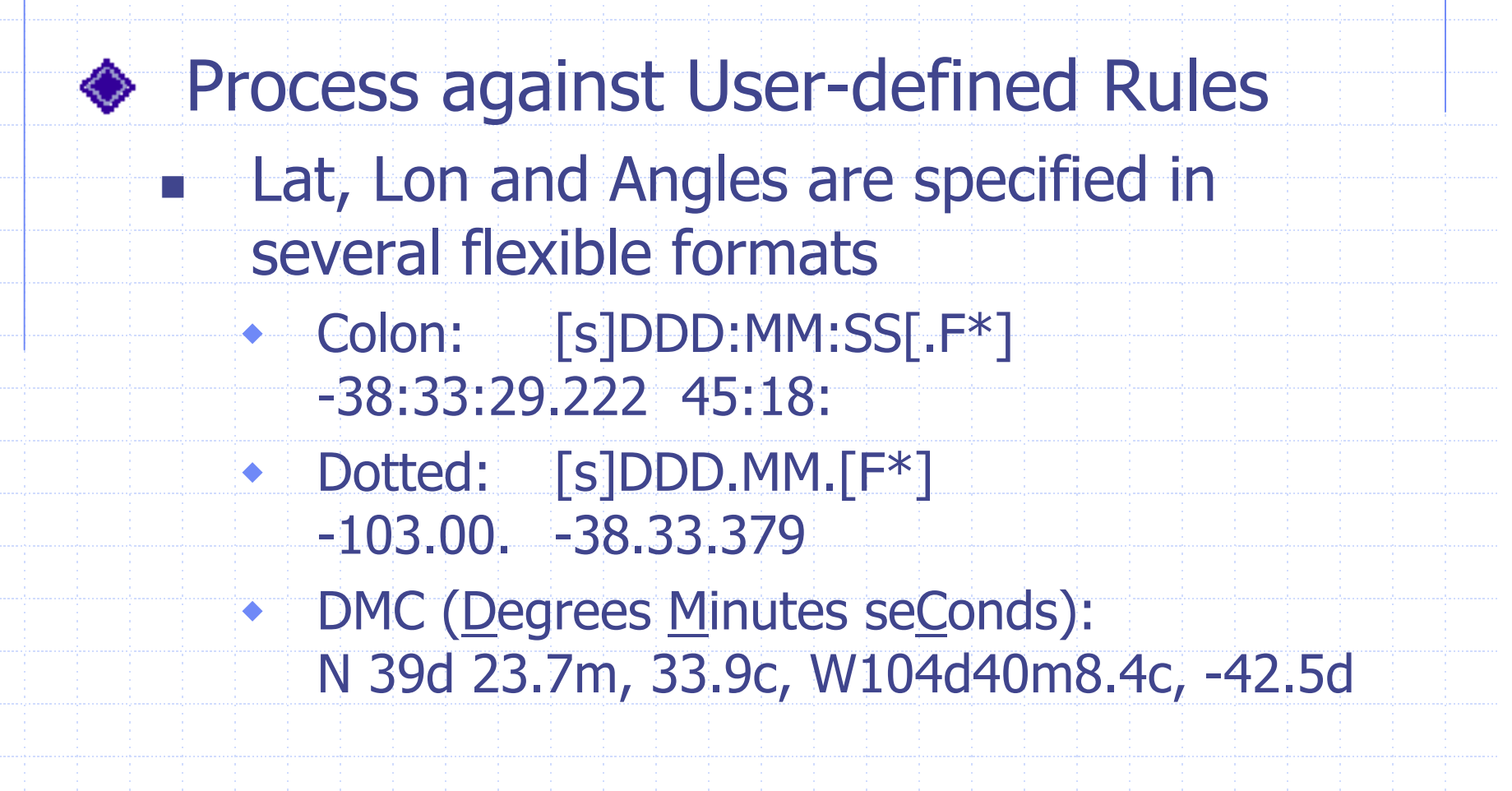

Process against User-defined Rules E Rules are edited in an ASCII file П No special editor П Files are portable E PC/Laptop Utility reads, error checks, complies into compressed internal format and downloads into EEPROM

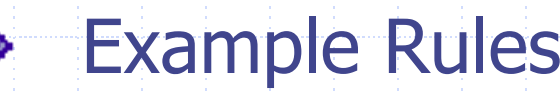

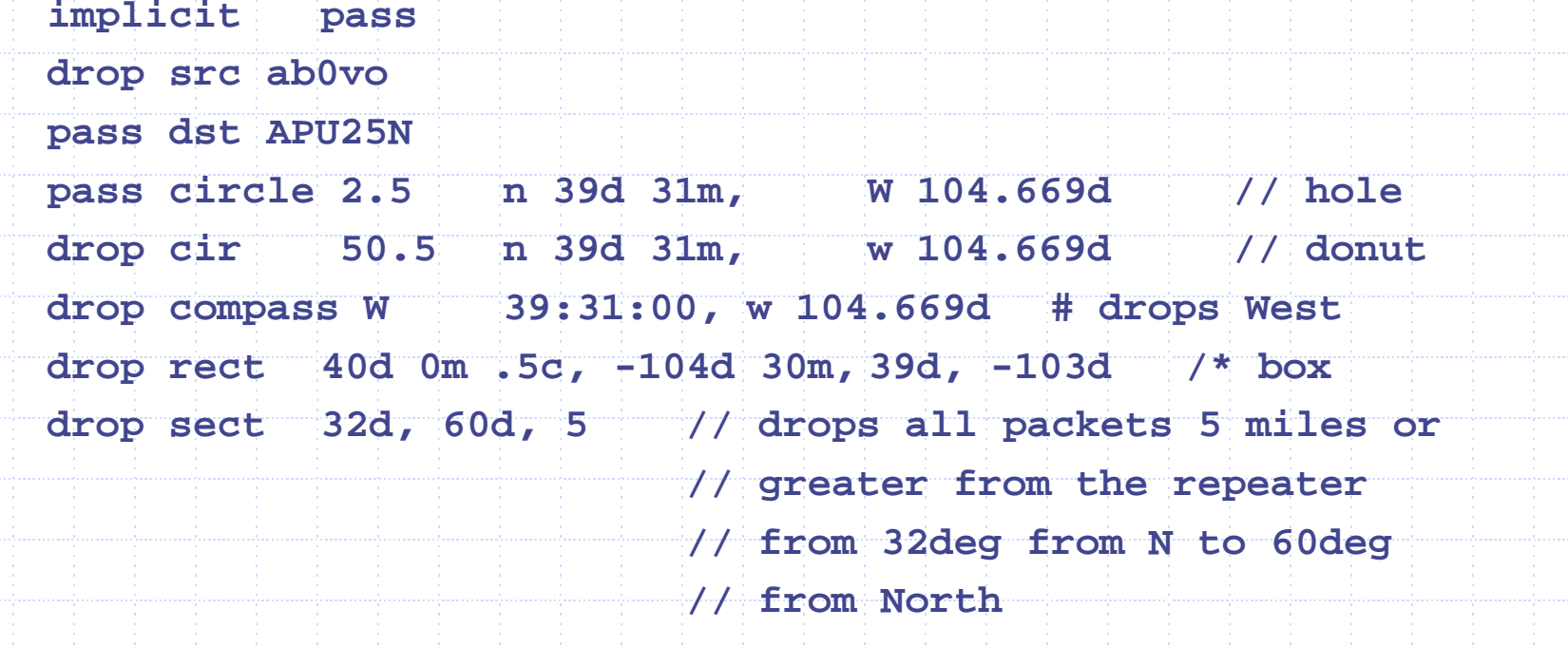

#### **♦ Configuration Parameters**

- Parameters are edited in an ASCII file or
	- interactively into the uSmartDigi<sup>™</sup>
- No special editor
- Files are portable
- PC/Laptop Utility reads, error checks and complies into compressed internal format and downloads into EEPROM

E

E

П

П

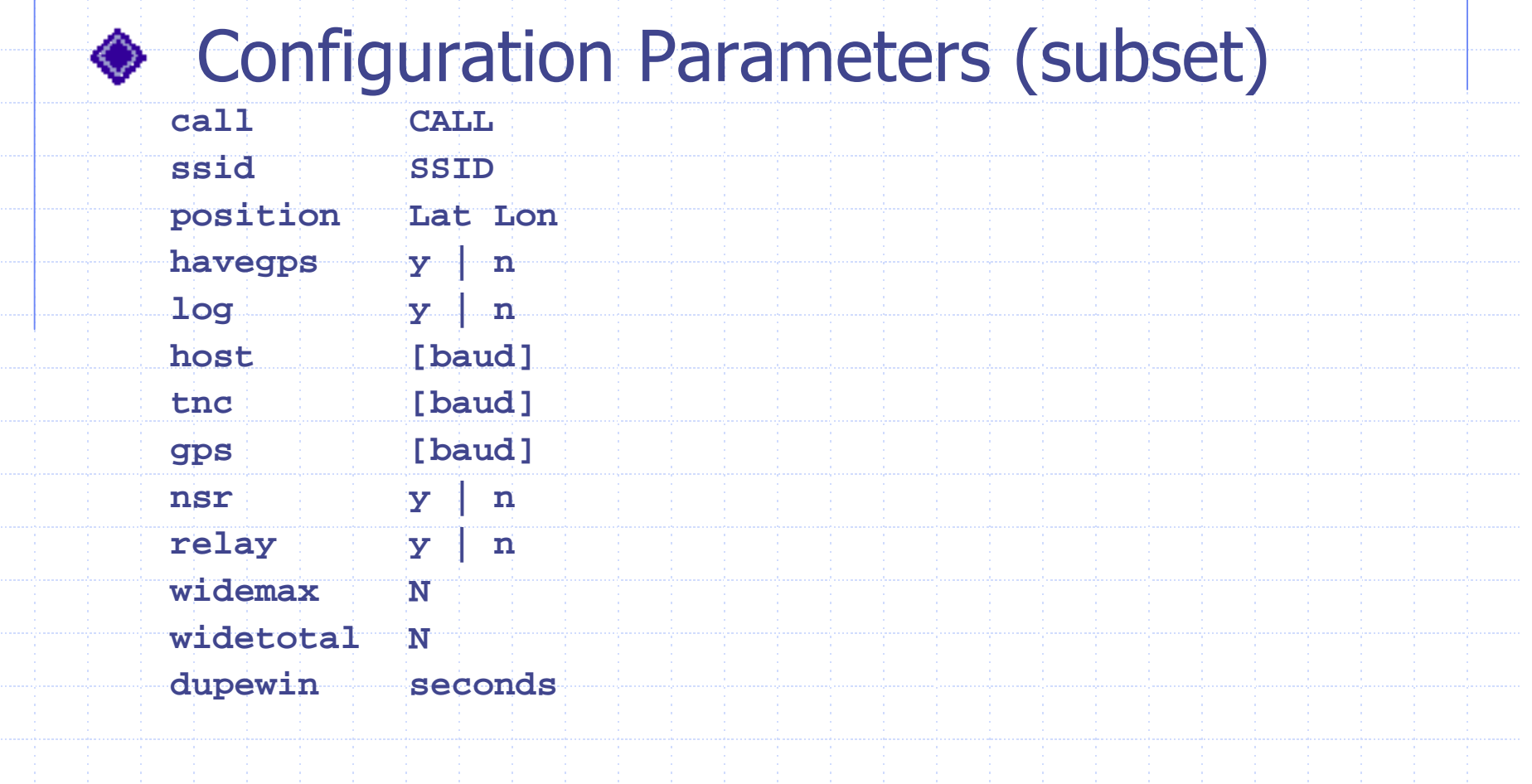

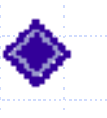

◆ Gates D-STAR Digital Messages to APRS® RF Network

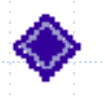

Requires specific D-STAR Message Format

Message Format Calculator at http://www.aprs-is.net/dprscalc.htm courtesy of Pete Loveall, AE5PL

#### **D-PRS Message Calculator**

[Home ] [Up ] [D-PRS Message Calculator ] [D-PRS Symbols ] [DStarTNC2.zip ]

This page calculates the necessary GPS message for use with D-PRS. Your browser must have JavaScript enabled to use this page.

Note that the symbol code occupies the first four characters of the GPS message (space padded) and that there is a checksum appended to the text preceded by an asterisk.

The D-PRS CallSSID can be used to look up your station on www.jfindu.net or www.findu.com

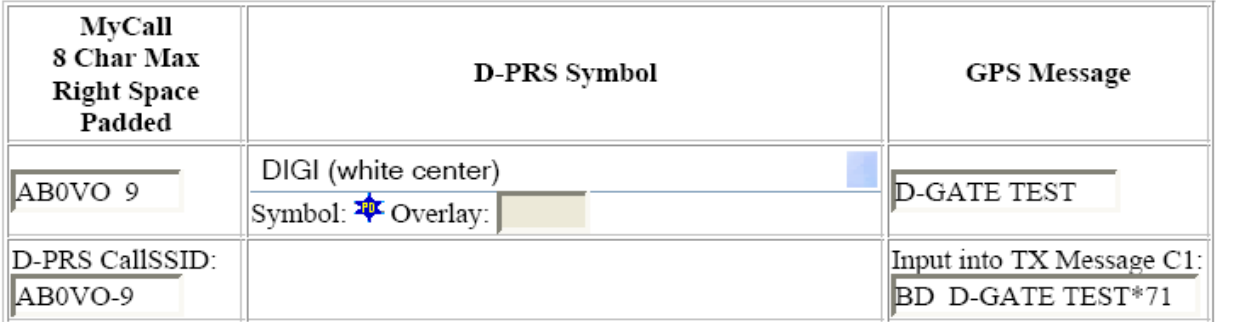

APRS is a registered trademark of APRS Software and Bob Bruninga, WB4APR.

Copyright © 2006 - Peter Loveall AE5PL pete@ae5pl.net Hosted by **AME** Corp.

- Eliminates duplicates based on Call Sign within 10-second window
- Eliminates duplicate messages within a configurable 28-second window (classic dupe checking)
- **Seconding to set of** User-defined Rules

**◆Gateway Function**  Converts D-STAR NMEA GPS data to Third-party Position Reports Converts Symbol and Text Data **E** User-defined Path

#### **◆Sample Transaction**

#### **D-STAR:**

**\$GPGGA,163212,3901.6726,N,10440.1415,W,1,05,2.8,2319.4,M,-21.7,M,,\*40 \$GPRMC,163214,A,3901.6717,N,10440.1413,W,1.7,200.6,140806,9.7,E,A\*07 AB0VO 9,BD D-GATE TEST\*71** 

#### **PASS:**

**AB0VO-3>APRS,WIDE1-1,WIDE2-2 <UI Len=69>: }AB0VO-9>APRS,DSTAR\*:!3901.67N/10440.14W#200/001 D-GATE TEST/A=007607**

# <sup>μ</sup>SmartDigi™ Summary

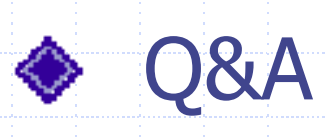

- Web Sites
	- http://usmartdigi.com
	- http://www.tnc-x.com
	- http://www.aprs-is.net/dprscalc.htm
	- http://www.icomamerica.com/amateur/d-star/dstar2.asp
- μSmartDigi, uSmartDigi and D-Gate are Trademarks of Painter Engineering, Inc. APRS is a Registered Trademark of APRS Engineering LLC